# Installationshandbuch für Beamicon2Basic und der MDLCNC-Endstufe von Letmathe

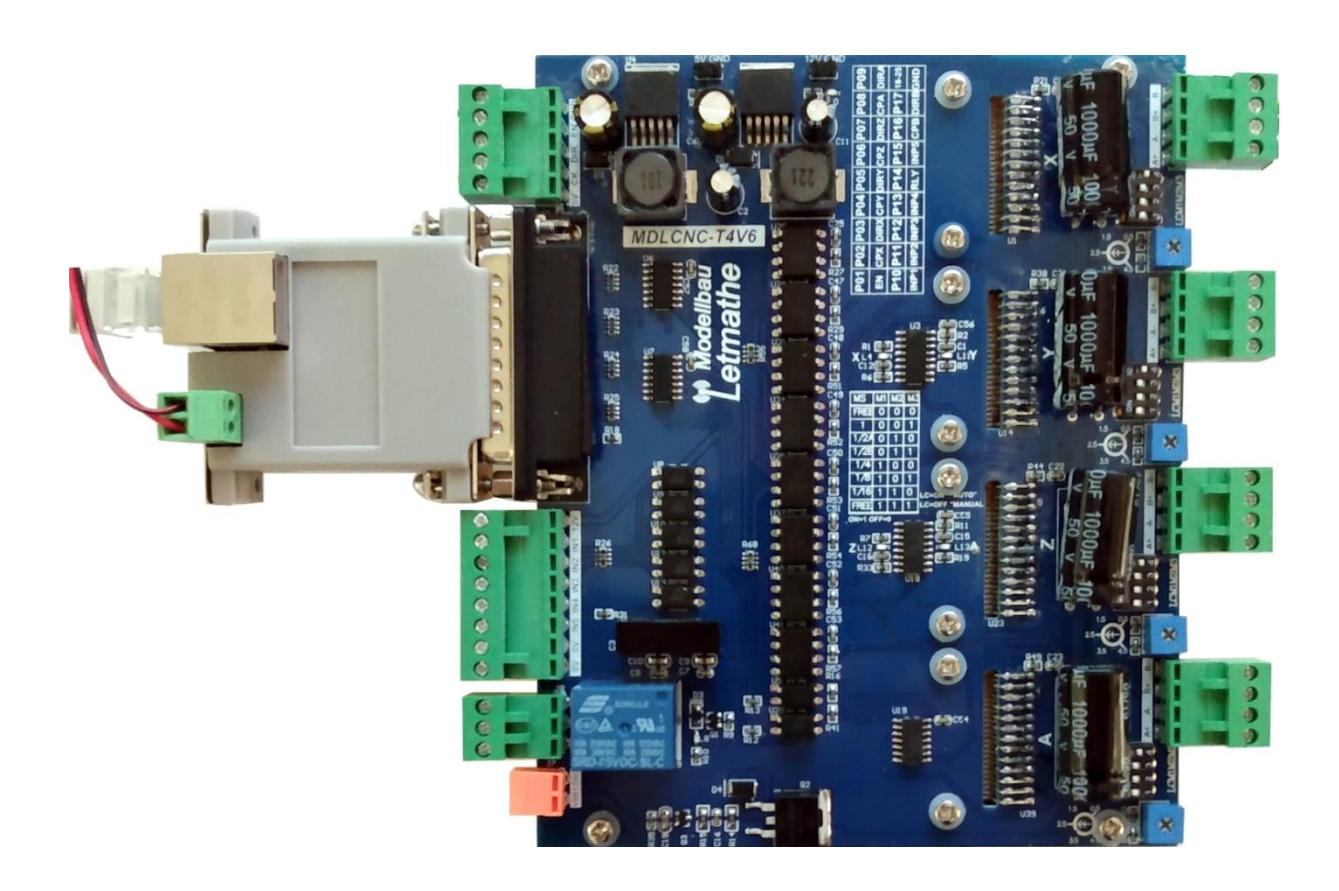

## <span id="page-0-0"></span>**Vorwort**

Die Schrittmotor-Endstufe MDLCNC-T4V6 ist eine günstige Endstufe für 4 Achsen mit bis zu 4,5A/36V.

Die Endstufe wurde nicht für die Beamicon2-Basic entwickelt, kann aber mit kleinen Einschränkungen benutzt werden. Es gibt noch ein FU-Modul , was den Anschluss eines Frequenzumrichters ermöglicht (1 Relais 230V und 1 0..10V Ausgang).

# **Benezan Electronics** Hard- und Softwareentwicklung

# Installationshandbuch für Beamicon2Basic und der MDLCNC-T4V6 Endstufe

# **Inhaltsverzeichnis**

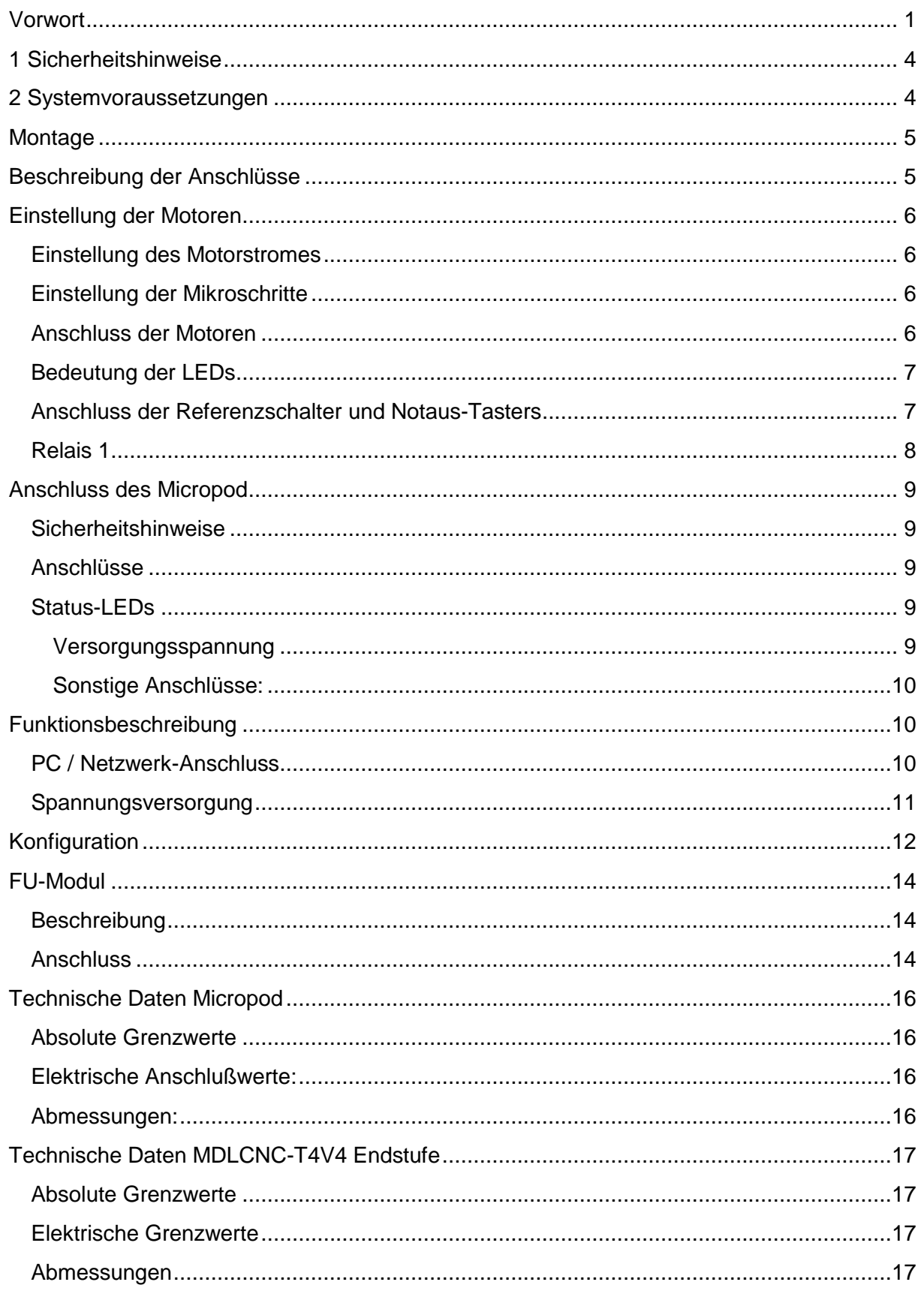

Nicolas Benezan, Stauffenbergstr. 26, 72108 Rottenburg Tel: +49 (0) 7457/946365 0 benezan-electronics.de

# Benezan Electronics Installationshandbuch für Beamicon2Basic

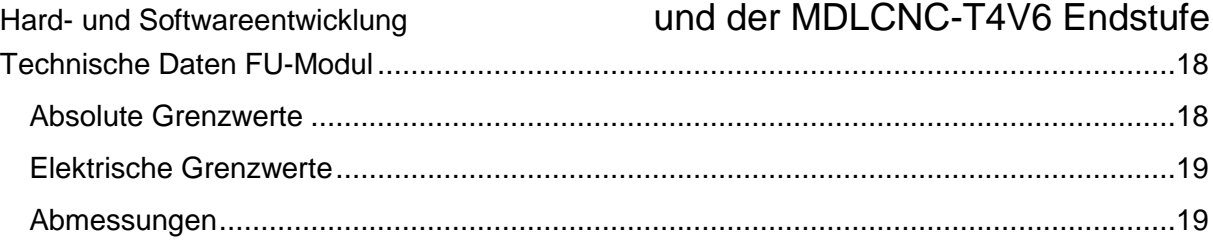

# **1 Sicherheitshinweise**

<span id="page-3-0"></span>Die MDLCNC-Schrittmotorendstufe darf nur von qualifiziertem Fachpersonal installiert und in Betrieb genommen werden. Lesen sie bitte die Bedienungsanleitung sorgfältig durch und beachten Sie alle Anweisungen genau. Eine unsachgemäße Installation oder Bedienung des Geräts kann zu Beschädigungen der Elektronik oder der Maschine führen und Gefahren für die Gesundheit des Bedienungespersonals zur Folge haben. Der Anlagenhersteller, der die Endstufe und andere Komponenten zur Gesamtanlage zusammenbaut, und der Anlagenbetreiber sind für die Einhaltung der gesetzlichen Vorschriften verantwortlich.

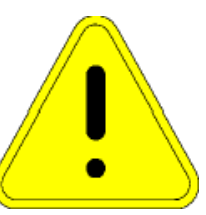

**Achtung Lebensgefahr!** Das Gerät kann mit Spannungen bis 230V betrieben werden (Relais Ausgänge). Wenn Sie die Anlage mit mehr als 60V betreiben, darf die Installation und Inbetriebnahme nur von einem ausgebildeten Elektriker durchgeführt werden, bzw. muss von einem solchen abgenommen werden. Für Schäden oder Verletzungen, die durch Missachtung der Sicherheitsvorschriften oder unsachgemässe Verwendung entstehen, wird keine Haftung übernommen.

Verwenden Sie unbedingt ein Netzteil mit Potentialtrennung (kein Spartrafo oder Variac)! Maschine, Motor und Gehäuse müssen vorschriftsmässig geerdet werden.

### <span id="page-3-1"></span>**2 Systemvoraussetzungen**

Um ein funktionsfähiges Antriebssystem zu erhalten, sind zusätzlich zur MDLCNC-Endstufe folgende Komponenten erforderlich:

Ein bis vier zweiphasige Schrittmotoren mit einem Nennstrom zwischen 0,5 und 4,5A. Dreioder fünfphasige Motoren oder hochohmige Motoren aus Druckern und Diskettenlaufwerken sind nicht geeignet.

Ein Netzteil für die Spannungsversorgung. mit einer Ausgangsspannung zwischen 18 und 36V. Eine Stabilisierung ist nicht unbedingt erforderlich. Genauere Auswahlkriterien sind im Kapitel 3.2 aufgeführt.

Einen PC mit installierter Beamicon2Basic-Software (zur Auswahl des PCs und des Betriebssystems ziehen Sie bitte das Benutzerhandbuch der Beamicon2-Software zu Hilfe), und ein Micropod2 mit Firmware für die MDLCNC-Endstufe. Diese Firmware liegt der Beamicon2Basic bei und kann später geladen werden (Siehe Installation Software).

## <span id="page-4-0"></span>**Montage**

Zur Montage wird empfohlen die 4 Schrauben in den Ecken durch längere zu ersetzen und die Platine mit nicht leitenden Abstandhaltern zu montieren. Eine weitere Möglichkeit ist die Montage mit 4 kleinen Winkeln (siehe Abbildung). Dazu werden M3 Schrauben zwischen die Kühlrippen geschraubt. Ggf. kann der Abstand der Kühlrippen passend gebogen werden.

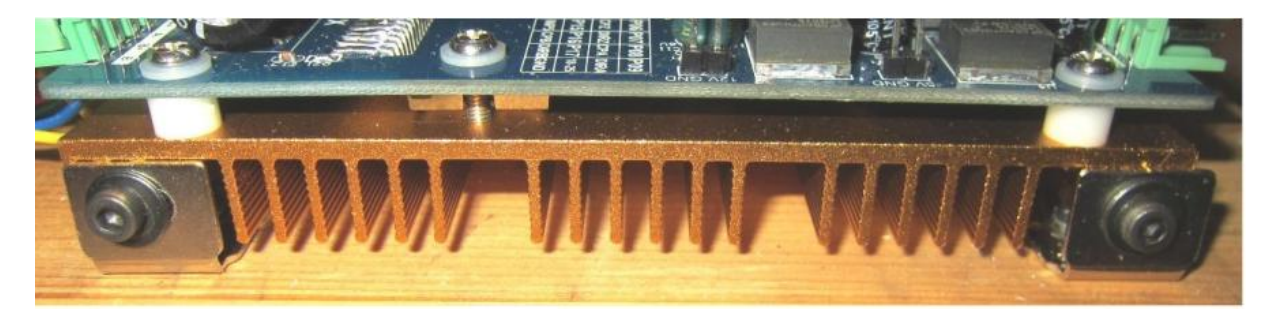

# <span id="page-4-1"></span>**Beschreibung der Anschlüsse**

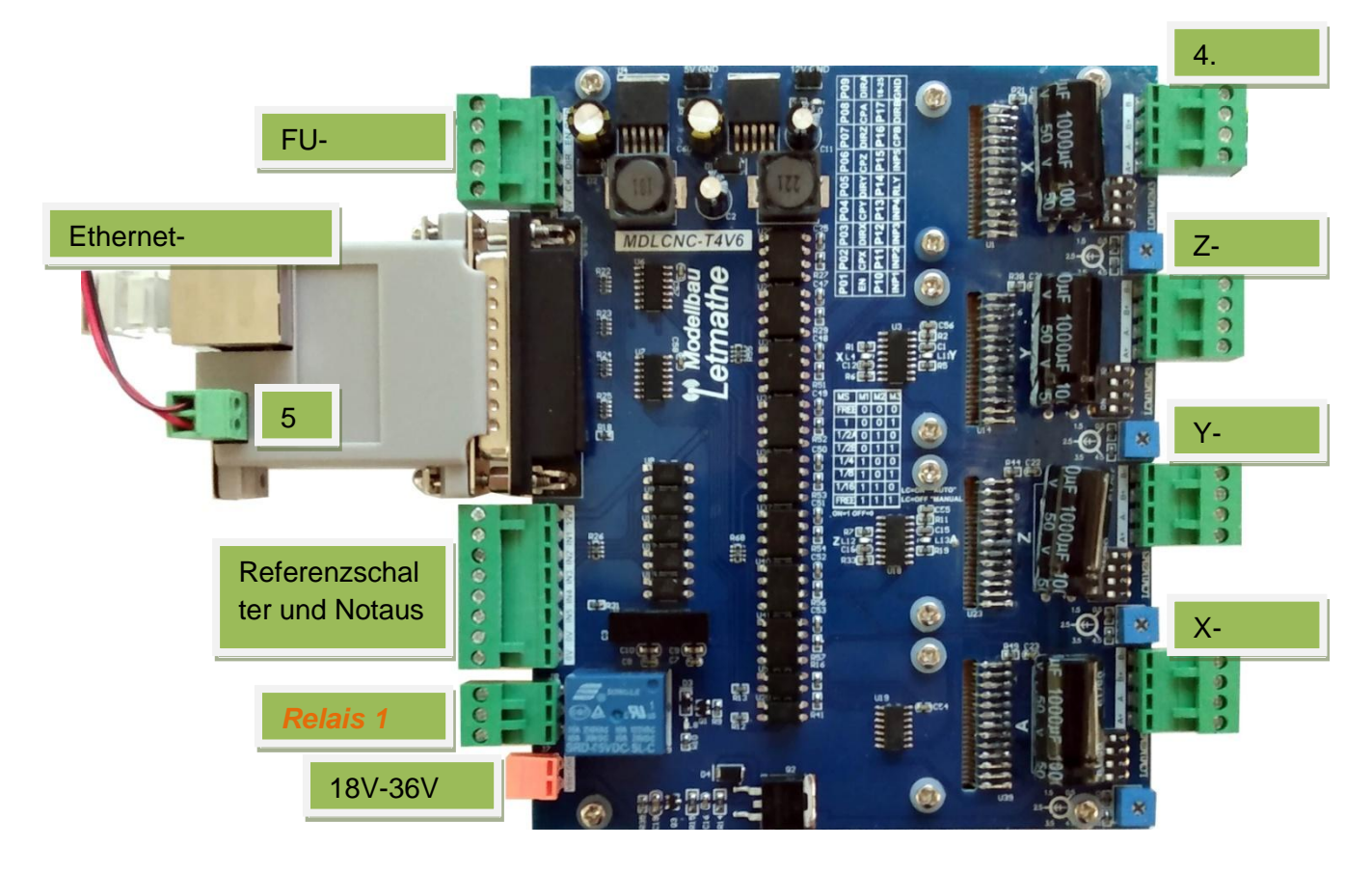

# <span id="page-5-0"></span>**Einstellung der Motoren**

#### <span id="page-5-1"></span>**Einstellung des Motorstromes**

**Achtung:** Stellen Sie unbedingt den richtigen Phasenstrom ein, bevor sie das Netzteil einschalten. Ein zu hoher Strom – auch nur kurzzeitig – kann den Motor beschädigen. Wenn sie nicht das volle Drehmoment des Motors benötigen, können sie auch einen etwas niedrigeren Strom einstellen. Dies vermindert die Wärmeentwicklung deutlich. Stellen sie jedoch nicht weniger als 70% des Nennstroms ein, sonst läuft der Motor unter Umständen nicht richtig "rund".

Der Phasenstrom des Motors wird mit dem kleinen blauen Drehregler eingestellt. Benutzen Sie dazu einen kleinen Schraubenzieher. Der Regler geht sehr leicht zu drehen, keine Gewalt anwenden.

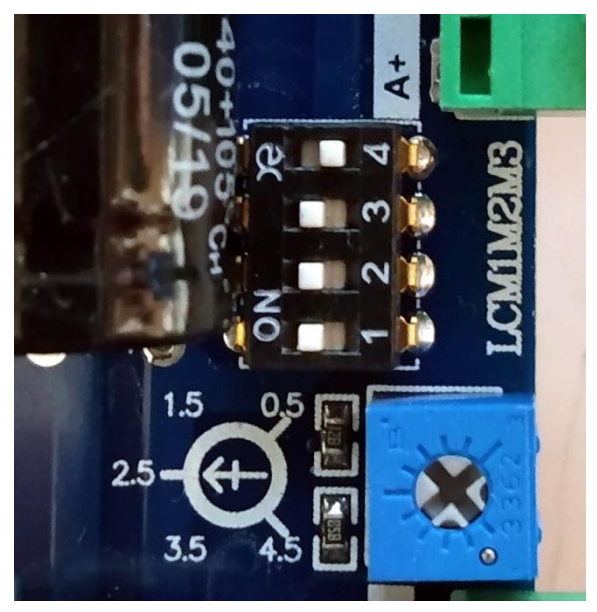

Im Bild rechts steht der Regler jetzt auf 4,5A. Sie können jeden beliebigen Wert einstellen, die Verstellung geht linear.

### <span id="page-5-2"></span>**Einstellung der Mikroschritte**

Die Mikroschritte werden mittels des Dip-Schalters (der schwarze Kasten mit den weißen Hebeln im Bild oben rechts) eingestellt. Bitte stellen Sie den Schalter so wie im Foto gezeigt ein. Das entspricht 16 Mikroschritten.

#### <span id="page-5-3"></span>**Anschluss der Motoren**

Die Motoren werden an die Buchsen X-Achse bis 4.-Achse angeschlossen. Dabei bedeutet A+ und A- eine Spule des Motors und B+ B- die andere Spule des Motors. Wenn Sie kein Datenblatt zur Hand haben, können Sie das auch schnell mit einem Multimeter austesten. Zwischen den Anschlüssen einer Spule muss Durchgang sein, die beiden anderen Anschlüsse dürfen keinen Durchgang haben. Welche Spule Sie an A und B anschließen ist egal. Ebenso ist es egal, wie herum die Spule angeschlossen wird (Also A+ und Avertauscht). Wichtig ist nur, das zwischen A+ und A- eine Spule liegt und zwischen B+ und B- die andere Spule.

Verwenden Sie zum Anschluss der Schrittmotoren geschirmtes Kabel und legen Sie den Schirm auf die Masse vom Schaltschrank.

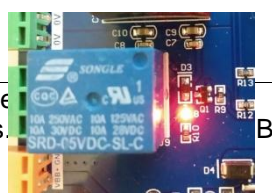

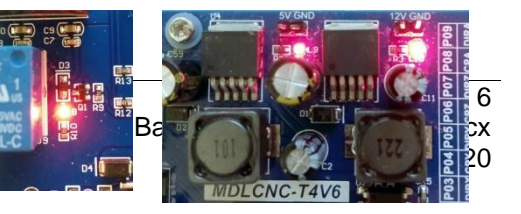

### <span id="page-6-0"></span>**Bedeutung der LEDs**

Die zwei LEDs in der Nähe der 5. Achse zeigen die Betriebsbereitschaft an. Die vier LEDs in der Mitte der Platine, zeigen die Steuersignale vom PC für die 4 Motoren an.

Die LED in der Nähe des Relaisanschlusses zeigt das Steuersignal für das Relais an.

### <span id="page-6-1"></span>**Anschluss der Referenzschalter und Notaus-Tasters**

An der Buchse unterhalb des Micropods können die Referenzschalter angeschlossen werden und es muss ein Notaus-Taster angeschlossen sein.

Die Referenzschalter und der Notaus-Taster werden nach Masse (GND) geschaltet und sind im Ruhezustand geschlossen. So kann man im Notfall auch ein gebrochenes Kabel feststellen.

Neben mechanischen Endschaltern können auch induktive Endschalter vom Typ NPN angeschlossen werden. Die Spannungsversorgung erfolgt über die Klemmen 0V und 12V.

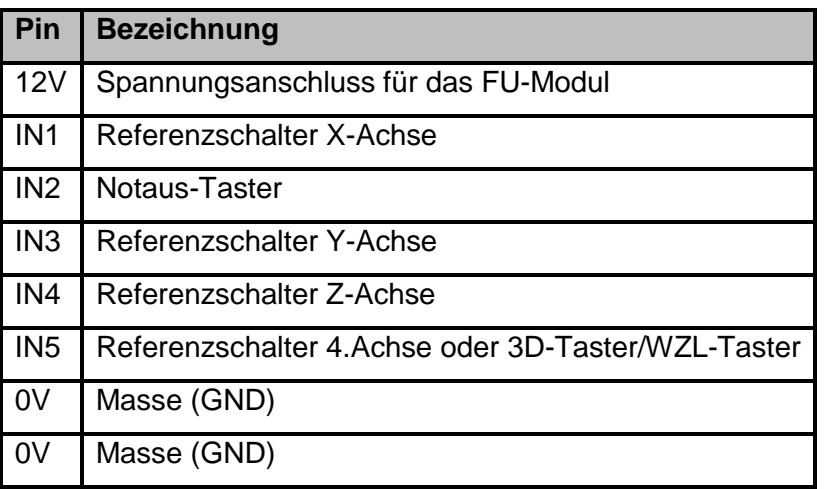

#### **Achtung!**

Der Notaustaster ist keine alleinige Sicherheit. Abhängig vom Gefahrenpotential der Maschine sind eventuell zusätzliche Sicherheitsmaßnahmen erforderlich, wie z.B. Türverriegelung und Stillstandsüberwachung. In der Regel müssen solche Sicherheitsfunktionen mit externen Schaltungen rein elektromechanisch

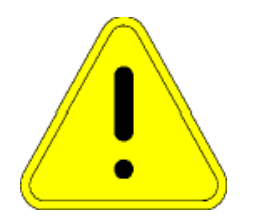

realisiert werden (nicht im Lieferumfang) und dürfen nicht allein von Software und PC-Hardware abhängig sein. Der Anlagenhersteller, der die Interface-Platine und andere Komponenten zur Gesamtanlage zusammenbaut, und der Anlagenbetreiber sind für die Einhaltung der gesetzlichen Vorschriften verantwortlich.

### <span id="page-7-0"></span>**Relais 1**

Das Relais1 ist leider fehlerhaft angeschlossen und ist bei deaktivierter Maschine und aktiviertem Notauskreis angezogen. Es kann deshalb nicht zum Schalten einer Spindel benutzt werden, da bei einem Notaus oder beim Einschalten der Steuerung dieses unkontrolliert anziehen/abfallen kann.

Eine Benutzung des Relais für unkritische Aufgaben ist allerdings (eingeschränkt) denkbar.

Wenn ein Relais zum Einschalten einer Spindel benötigt wird, ist das **FU-Modul** zu benutzen.

### **Spannungsversorgung 18-36V**

Empfohlen wird eine Spannung von 36V, auch für kleine Maschinen. Da mit einer höheren Spannung auch eine höhere Drehzahl der Motoren erreicht werden kann. Die Auslegung des Netzteils hängt von der Anzahl der angeschlossenen Motoren und deren Stromaufnahme ab. Wenn Sie die Auslegung des Netzteils selbst nicht können, lassen Sie sich von Ihrem Fachhändler beraten. Oft gibt es auch komplette Sets mit Motoren und Netzteil.

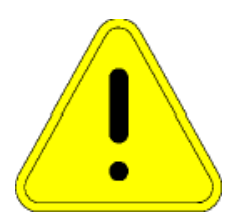

#### **Achtung!**

Achten Sie auf korrekte Polung der Versorgungsspannung !

# **Anschluss des Micropod**

<span id="page-8-0"></span>Der Micropod ist das Herzstück der Steuerung. In ihm befindet sich ein leistungsfähiger 32bit Mikrorechner mit 8 Kernen. Dieser übernimmt die Berechnung der Schritte und Rampen und wertet die Referenzschalter und 3D-Taster aus. Die Verbindung zum PC erfolgt mittels eines Ethernet-Kabels.

Der Micropod benötigt 5V Betriebsspannung. Diese können aus dem Steckverbinder vom FU-Modul entnommen werden.

#### <span id="page-8-1"></span>**Sicherheitshinweise**

Das Interface-Modul darf nur von qualifiziertem Fachpersonal installiert und in Betrieb genommen werden. Lesen sie bitte die Bedienungsanleitung sorgfältig durch und beachten Sie alle Anweisungen genau. Eine unsachgemäße Installation oder Bedienung des Geräts kann zu Beschädigungen der Elektronik oder der Maschine führen und Gefahren für die Gesundheit des Bedienungspersonals zur Folge haben.

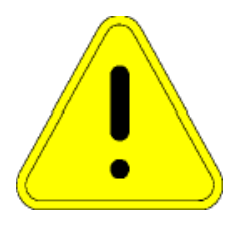

Abhängig vom Gefahrenpotential der Maschine sind eventuell zusätzliche Sicherheitsmaßnahmen erforderlich, wie z.B. Türverriegelung und Stillstandsüberwachung. In der Regel müssen solche Sicherheitsfunktionen mit externen Schaltungen rein elektromechanisch realisiert werden (nicht im Lieferumfang) und dürfen nicht allein von Software und PC-Hardware abhängig sein. Der Anlagenhersteller, der die Interface-Platine und andere Komponenten zur Gesamtanlage zusammenbaut, und der Anlagenbetreiber sind für die Einhaltung der gesetzlichen Vorschriften verantwortlich.

#### **Ein Verpolen der Betriebsspannung von 5V an X1 kann das Modul dauerhaft beschädigen und ist kein Garantiefall.**

#### <span id="page-8-2"></span>**Anschlüsse**

#### <span id="page-8-3"></span>**Status-LEDs**

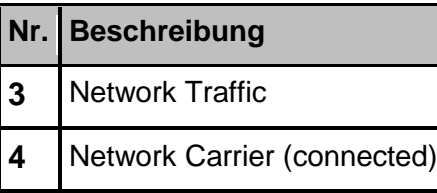

# <span id="page-8-4"></span>**Versorgungsspannung**

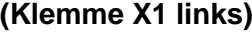

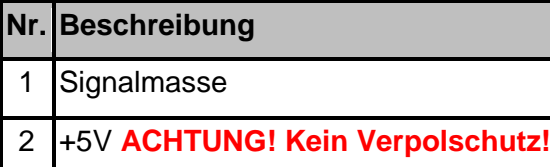

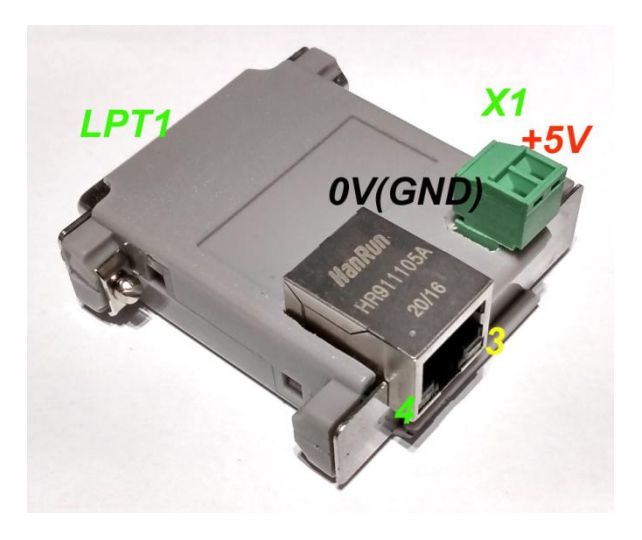

<span id="page-9-0"></span>**Sonstige Anschlüsse:**

Netzwerk / PC LPT1 (SUBD-25)

### <span id="page-9-1"></span>**Funktionsbeschreibung**

Der MicroPod ist gewissermaßen eine "intelligente externe LPT-Schnittstellenkarte". Im Gegensatz zu PCI-Steckkarten mit LPT-Port oder LPT-Schnittstellen die auf dem Motherboard des PCs integriert sind, besitzt der MicroPod aber einen eingebauten, leistungsfähigen 8-Kern 32-Bit-Prozessor, der für die Erzeugung von Schritt/ Richtungssignalen optimiert ist und auch S-förmige Beschleunigungsrampen berechnet. Dies ist sonst nur von teueren Industriesteuerungen bekannt. Der PC wird mit dieser Aufgabe nicht belastet, sondern muss nur noch in regelmäßigen Zeitabständen Koordinaten über eine Netzwerkschnittstelle (Ethernet IEEE802, 10MBit/s) an den MicroPod schicken. Alle zeitkritischen Operationen laufen im MicroPod ab, so dass der PC entlastet wird, und nur noch für die Bedienoberfläche gebraucht wird.

Es sind wesentlich höhere Schrittfrequenzen (1,6MHz) als mit LPT-Port-basierten Lösungen möglich, und das Timing ist präzise und zuverlässig. Kompromisse bei der Auswahl der Auflösung im Zusammenhang mit der maximal möglichen Geschwindigkeit sind deshalb nicht mehr nötig. Auch Servoantriebe können hochauflösend und schnell betrieben werden. Schrittverluste durch kurze "Aussetzer" des PCs oder zu "leistungsschwachem" PC sind ausgeschlossen. Ebenso Fehler des Betriebssystems, wie Windows, haben keinen Einfluss auf die Geschwindigkeit oder Präzision.

Auch für den Anwender schwierig durchschaubare Einstellung der Impulsdauer und des Abstandes entfällt komplett. Der MicroPod erzeugt die Schrittsignale immer mit einem perfekten Tastverhältnis von 50%. Richtungswechsel erfolgen immer exakt in der Mitte der Pausen zwischen Taktimpulsen. Dadurch ist sichergestellt, dass immer die maximale Impulsdauer passend zur Frequenz ausgegeben wird. Verletzungen der Setup- und Hold-Zeit durch gleichzeitigen Wechsel des Schritt- und Richtungs-Signalzustandes werden vermieden.

### <span id="page-9-2"></span>**PC / Netzwerk-Anschluss**

Die Datenübertragung von der PC-Software zum MicroPod erfolgt über eine eine Ethernet-Netzwerkverbindung (IEEE802.3 10BASE-T). Der Anschluss kann mit Standard Patchkabeln an der RJ45-Buchse ST1 erfolgen.

Im Gegensatz zu ähnlichen Produkten von Mitbewerbern (z.B. Smoothstepper oder Eding-CNC) muss keine exklusive Schnittstelle am PC reserviert werden, sondern es kann die Infrastruktur eines bestehenden Netzwerks mit Switches genutzt werden. Es müssen auch keine IP-Adressen geändert oder sonstwie in die Systemsteuerung von Windows eingegriffen werden. Die Beamicon2-Software erkennt den MicroPod automatisch, auch wenn es "irgendwo" im Netzwerk angeschlossen ist. Um einen zuverlässigen Betrieb zu gewährleisten, müssen aber folgende Regeln beachtet werden:

Der MicroPod muss entweder direkt am PC oder am ersten Switch nach dem PC angeschlossen sein. Ein weiterer Switch darf nur dann zusätzlich eingefügt werden, wenn am zweiten Switch ausschließlich Geräte der Maschine angeschlossen sind, z.B. innerhalb

des Schaltschranks der Maschine. Alle nicht an der Maschinensteuerung beteiligten Geräte (Internetrouter, Drucker, NAS usw.) müssen am ersten Switch oder an weiteren Switches hinter dem ersten angeschlossen werden.

Die Übertragungsgeschwindigkeit zwischen PC und erstem Switch muss höher sein als die max. Datenrate von evtl. vorhandenen Internet-Routern (DSL-Modem usw.). Für Heimnetze mit wenigen PCs wird 100MBit, für größere Netze Gigabit-Ethernet empfohlen.

Da kein TCP/IP sondern ein eigenes Protokoll verwendet wird, kann dies von Routern, externen Firewalls, Proxys usw. nicht weitergeleitet werden. Zwischen Steuerungs-PC und MicroPod dürfen deshalb ausschließlich sog. "unmanaged Switches" zum Einsatz kommen.

Switches müssen Fast-Forward und Storeand-Forward unterstützen (praktisch alle modernen Switches erfüllen dieses Kriterium).

Hubs sind zu Testzwecken (Mithören mit Diagnosetools an Taps) auch erlaubt, werden jedoch nicht empfohlen.

Der Datenverkehr der Maschinensteuerung darf nicht über langsame (DSL-Modem) oder unzuverlässige (drahtlose) Verbindungen (WLAN) geleitet werden. Alle Wireless-Interfaces werden deshalb absichtlich ausgeblendet.

Falls der MicroPod direkt am PC angeschlossen ist, und die PC-Schnittstelle kein automatisches Crossover unterstützt, muss ein Crossover-Kabel verwendet werden (meist mit rotem Stecker oder "X" gekennzeichnet). Die Netzwerkschnittstelle ist galvanisch vom PC getrennt. Power-over-Ethernet (PoE) wird nicht unterstützt.

#### <span id="page-10-0"></span>**Spannungsversorgung**

Der MicroPod kann mit einer Betriebsspannung von 4,5 bis 6V Gleichspannung versorgt werden. **Der Eingang ist nicht gegen versehentliche Verpolung geschützt.** Der Anschluss ist einfach zu realisieren an der Buchse für die FU-Erweiterung. Verbinden Sie die 5V vom Micropod mit der Klemme 5V

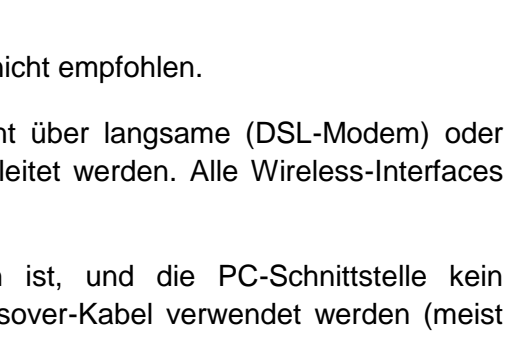

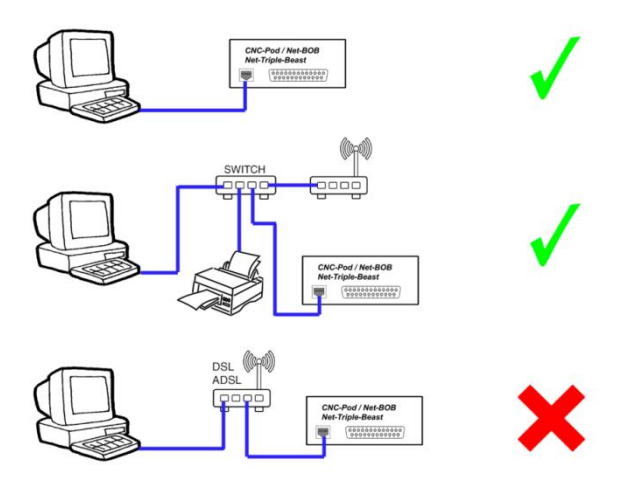

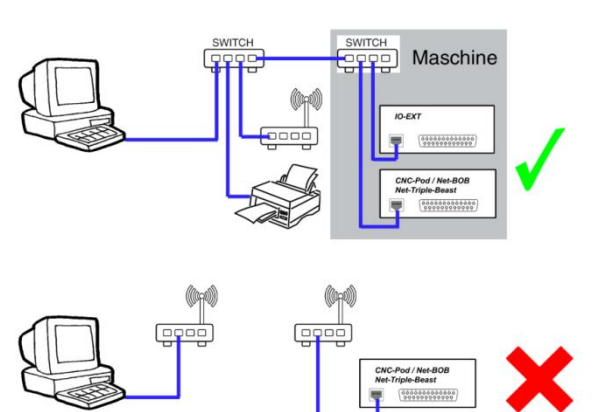

Benezan Electronics Installationshandbuch für Beamicon2Basic Hard- und Softwareentwicklung und der MDLCNC-T4V6 Endstufe von dem Stecker der FU-Erweiterung und die Masse (GND, 0V) mit der Klemme GND der FU-Erweiterung.

**Kontrollieren Sie vor dem Einschalten die Verkabelung nochmals**.

# <span id="page-11-0"></span>**Konfiguration**

#### *Hinweis:*

*Falls Sie den Micropod NICHT in Verbindung mit einer Endstufe MDLCNC gekauft haben, werden Sie noch ein Firmwareupdate des Micropod machen müssen, um die korrekte Funktion sicherzustellen. Das Firmware-Update ist ganz einfach und im Benutzerhandbuch der Beamicon2-Software beschrieben. Wählen Sie dazu das Firmware "MicroPod Benezan\_V131\_Letmathe.binary" aus und befolgen Sie die Anweisungen.*

Die Zuordnung der Ein- und Ausgänge erfolgt in der Beamicon2Basic-Software. Die Installation und Bedienung der Software sowie die Einstellung der Maschinenparameter ist in den Handbüchern zur Beamicon2Basic-Software ausführlich beschrieben. Deshalb wird hier nur auf die Besonderheiten des MicroPod eingegangen. Am einfachsten geht die Konfiguration, wenn Sie beim ersten Start der Software den Standard-Parametersatz "*Default\_MicroPod MDLCNC*" auswählen. Dann müssen Sie nicht alle Einstellungen neu machen, sondern nur die Abweichungen von den Standardwerten eingeben. Sie können die Standardwerte auch nachträglich laden, in dem Sie im Menü "Datei -> Einstellungen importieren" wählen, und "Standardparameter" anklicken.

Nach dem ersten Start muss der MicroPod zunächst verbunden werden. Falls der Hardware-Dialog sich nicht automatisch öffnet, können Sie dies im Menü unter "Konfiguration -> Hardware" tun. Wählen Sie das Modul aus und klicken danach auf "verbinden" und "speichern".

Die Schritt- und Richtungssignale für bis zu 4 Achsen sind automatisch den Pins 2 bis 9 des SUBD-Steckverbinders für LPT1 zugeordnet. Hierfür müssen keine Einstellungen gemacht werden. Es muss insbesondere keine Impulszeit eingestellt werden, da das Schrittsignal immer 50% Tastverhältnis hat. Eine Umkehr der Bewegungsrichtung ist in den Maschinenparametern (Menü -> Konfiguration -> Maschine) auf der Seite "Achsenparameter" mit der Schaltfläche "Richtung invertiert" möglich.

Für die Zuordnung der Signale wechseln Sie auf die Seite "Ein-/Ausgänge". Eigentlich sind alle Ausgänge/Eingänge inklusive des FU-Moduls schon eingestellt. Lediglich für den Fall, das der Referenzschalter der 4. Achse nicht benötigt wird, kann dieser zum Beispiel einem 3D-Taster oder Werkzeuglängentaster zugeordnet werden.

Folgende Eingänge/Ausgänge sind fest zugeordnet und können nicht geändert werden: -LPT1 Pin 11 ist fest für den Nothalt-Eingang reserviert.

-Der PWM-Ausgang kann nur entweder LPT1 Pin1 oder LPT1 Pin 17 zugeordnet werden.

-Die Schritt/Richtungsausgänge können nicht geändert werden.

Eingangssignale können bei Bedarf mehrfach verwendet werden. Beispielsweise kann der selbe Schaltereingang gleichzeitig als Referenz- und Limitschalter verwendet werden.

Ausgangssignale können im Gegensatz zu Eingängen nicht invertiert werden (aktiv low/hi), weil sonst der sichere Aus-Zustand nicht definiert wäre.

Wenn die Anzahl der zur Verfügung stehenden Ausgänge oder Eingänge für die Anwendung nicht ausreichen, können diese mit einem Erweiterungsmodul I/O-Ext der Firma Benezan-Electronics beliebig erweitert werden.

**FU-Modul**

### <span id="page-13-1"></span><span id="page-13-0"></span>**Beschreibung**

Das FU-Modul ist ein Erweiterungsboard, welches an den Erweiterungsstecker "FU-Modul" der Endstufe angeschlossen wird. Es kann aber auch mit anderen Breakout-Boards verwendet werden.

Das Board dient dazu, das PWM-Signal, welches von der Steuerung bereitgestellt wird, in ein analoges Signal von 0-10V umzuwandeln. Dies wird benötigt, um einen Frequenzumrichter ansteuern zu können. Ebenfalls befindet sich auf dem Erweiterungsboard ein Relais, welches zum Einschalten des Frequenzumrichters oder einer Spindel direkt benutzt werden kann.

Das Relais besitzt einen Wechselkontakt / Umschalter, der bis 230V und 6A belastet werden kann.

**Achtung Lebensgefahr!** Wenn Sie das Relais mit mehr als 60V betrieben wird, darf die Installation und Inbetriebnahme nur von einem ausgebildeten Elektriker durchgeführt werden, bzw. muss von einem solchen abgenommen werden. Für Schäden oder Verletzungen, die durch Missachtung der Sicherheitsvorschriften oder unsachgemäße Verwendung entstehen, wird keine Haftung übernommen.

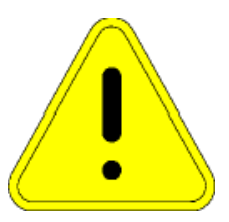

### <span id="page-13-2"></span>**Anschluss**

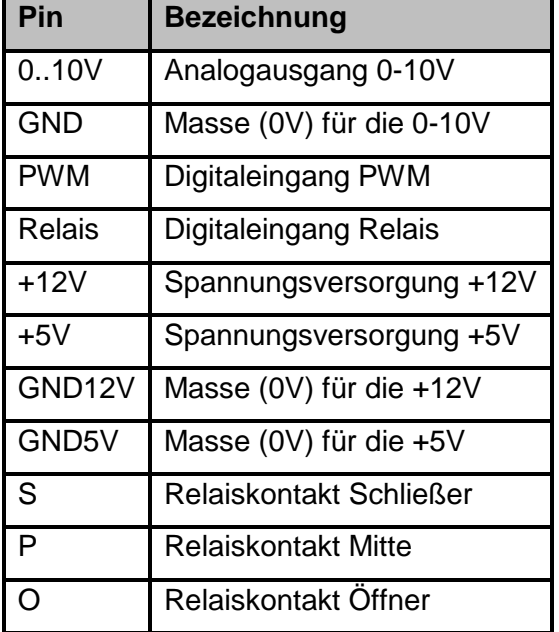

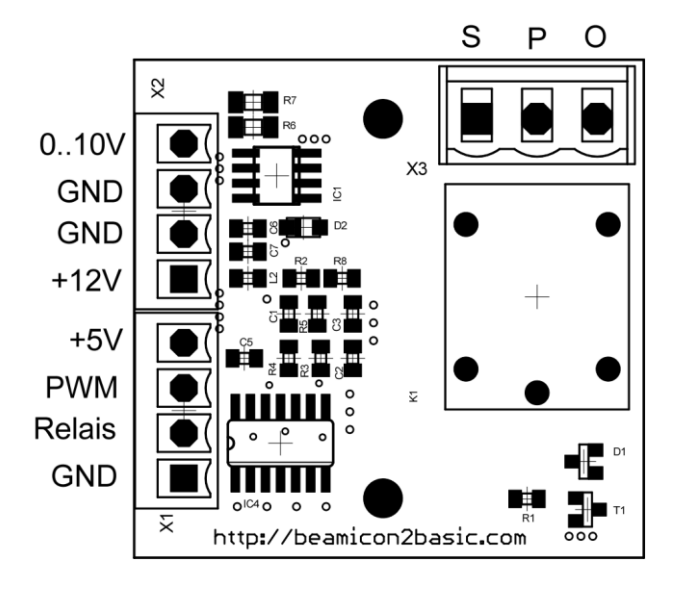

Verbinden Sie die Anschlüsse wie folgt mit dem FU-Modul Stecker an der Endstufe:

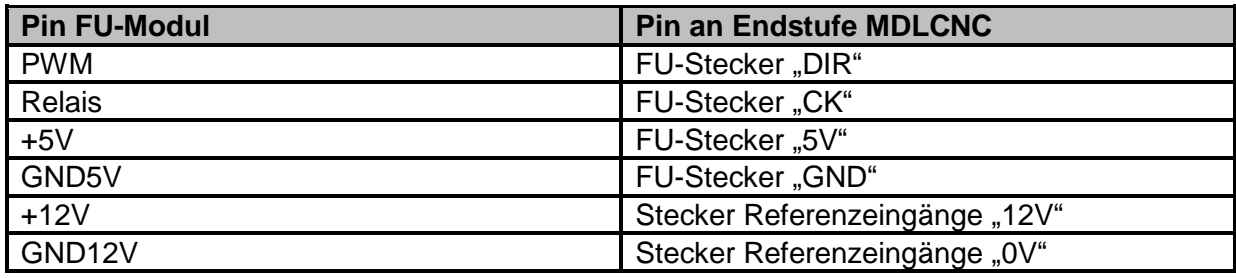

#### *Hinweis:*

*Durch das Anstecken des Erweiterungsmoduls "FU-Modul" wird die galvanische Trennung der 5V und der Betriebsspannung der Endstufe aufgehoben. Dies ist absolut kein Problem und stellt kein Risiko dar, da die galvanische Trennung zum PC über den Micropod vorgenommen wird. Durch Verwendung des Micropod müssen Breakoutboards und Endstufen keine galvanische Trennung besitzen.*

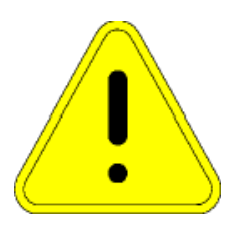

Achtung! Die Anschlüsse für die Betriebsspannung "+5V" und "+12V" sind **nicht gegen Verpolung geschützt! Achten Sie auf den korrekten Anschluss.**

Den Ausgang "0..10V" zusammen mit dem Anschluss "GND" verbinden Sie anhand des Handbuches ihres Frequenzumrichters. *Der Ausgang ist kurzschlussfest und sicher gegen versehentliches Anlegen einer Spannung bis max. 31V.* Darüber wird das Modul zerstört.

Das Relais kann benutzt werden, um den Eingang für Spindel vorwärts ihres Frequenzumrichters zu schalten. Ziehen Sie dazu das Handbuch ihres Frequenzumrichters zu Rate.

<span id="page-15-0"></span>**Technische Daten Micropod**

#### <span id="page-15-1"></span>**Absolute Grenzwerte**

Folgende Parameter dürfen unter keinen Umständen überschritten werden, um eine Beschädigung des Geräts zu verhindern:

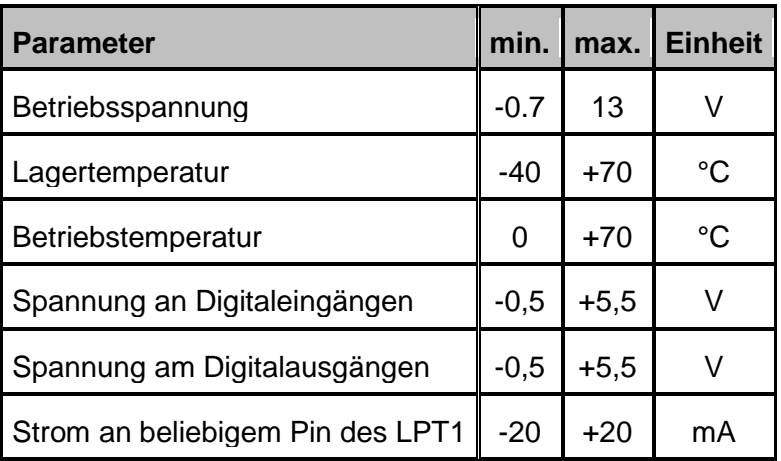

### <span id="page-15-2"></span>**Elektrische Anschlußwerte:**

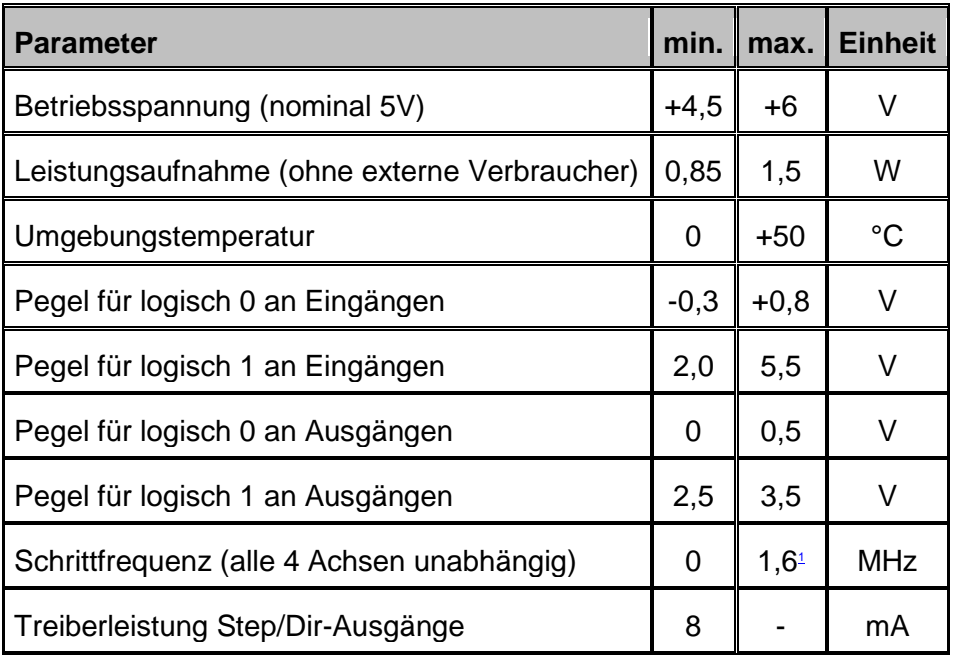

#### <span id="page-15-3"></span>**Abmessungen:**

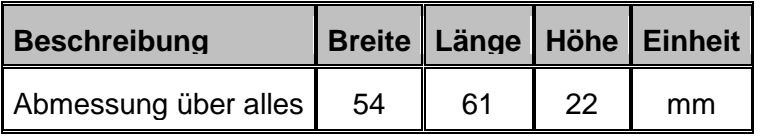

# **Technische Daten MDLCNC-T4V4 Endstufe**

#### <span id="page-16-0"></span>**Absolute Grenzwerte**

Folgende Parameter dürfen unter keinen Umständen überschritten werden, um eine Beschädigung des Geräts zu verhindern:

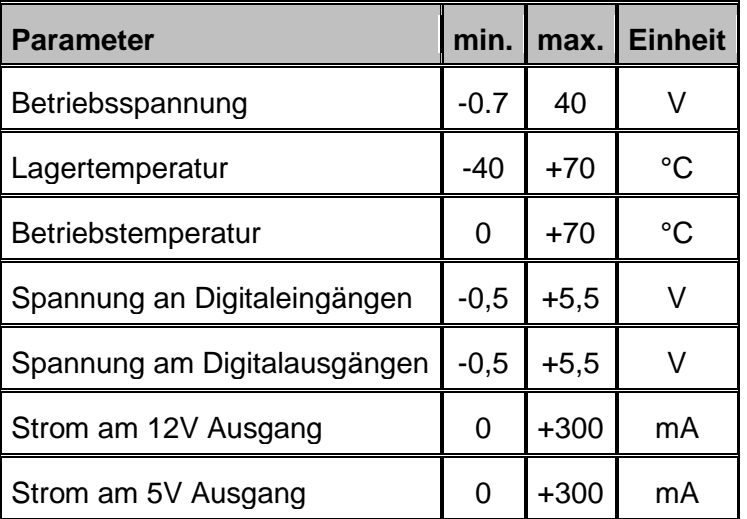

### <span id="page-16-1"></span>**Elektrische Grenzwerte**

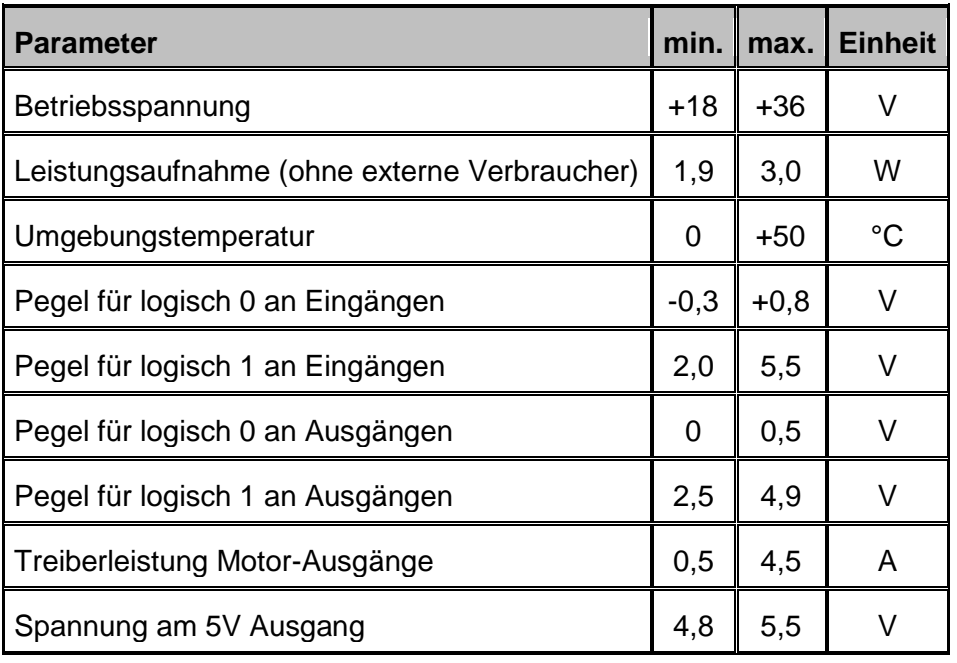

### <span id="page-16-2"></span>**Abmessungen**

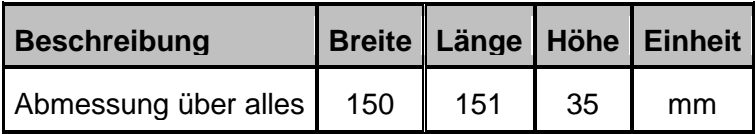

# <span id="page-17-0"></span>**Technische Daten FU-Modul**

#### <span id="page-17-1"></span>**Absolute Grenzwerte**

Folgende Parameter dürfen unter keinen Umständen überschritten werden, um eine Beschädigung des Geräts zu verhindern:

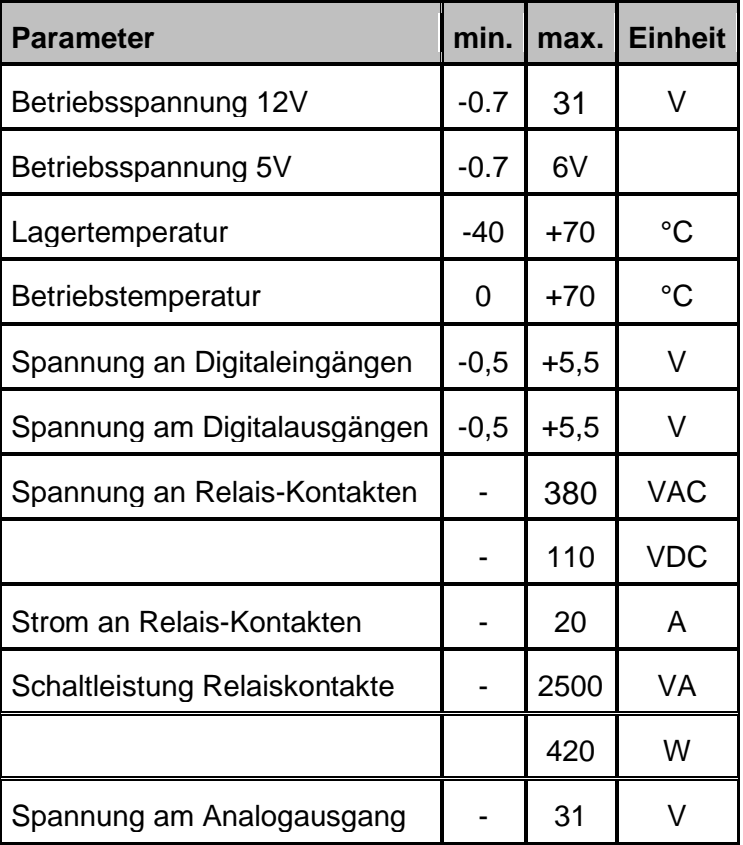

# <span id="page-18-0"></span>**Elektrische Grenzwerte**

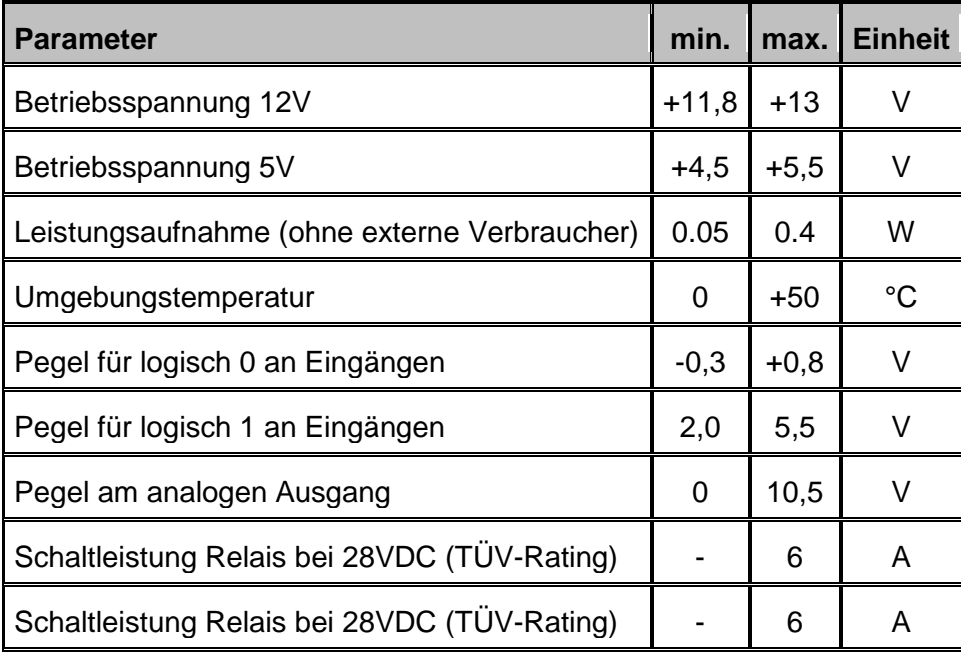

### <span id="page-18-1"></span>**Abmessungen**

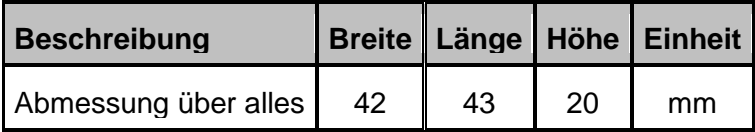